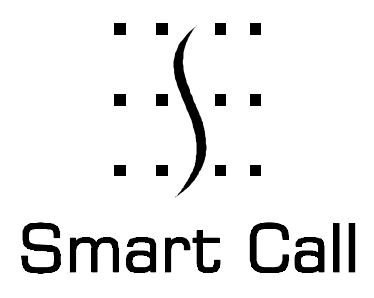

# **Manual**

# **Remote Program 4290**

**V1.0 2000-06-28**

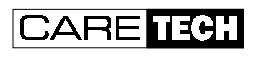

Box 10030 952 27 KALIX SWEDEN TEL +46-(0)923 16300 FAX +46-(0)923 10580

# **REMOTE PROGRAM 4290**

### **Skapa ny databas**

Skapa en ny databas genom att välja – **Arkiv** -> **Ny Databas** i menyn:

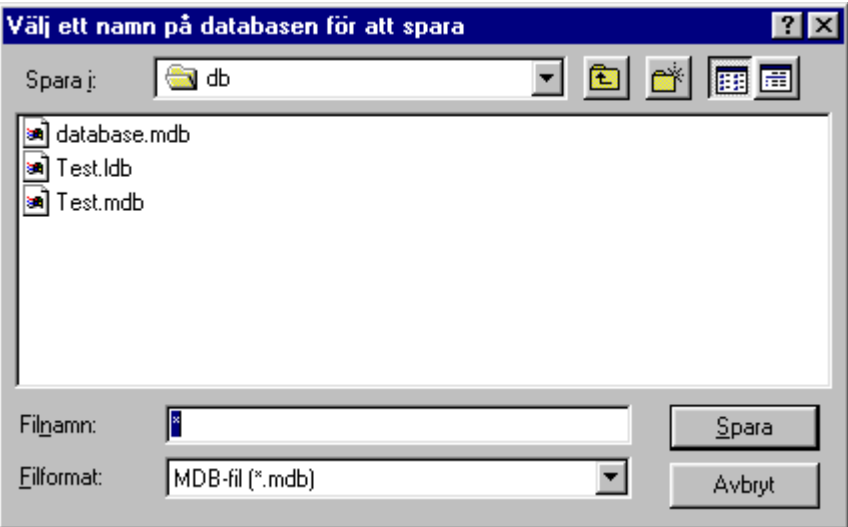

Ange ett namn på databasen.

Det är ofta lämpligt att ha flera olika databaser, till exempel en databas för varje gruppboende, servicehus el. dyl.

# **Öppna befintlig databas**

Öppna en befintlig databas genom att välja – **Arkiv** -> **Öppna Databas** i menyn:

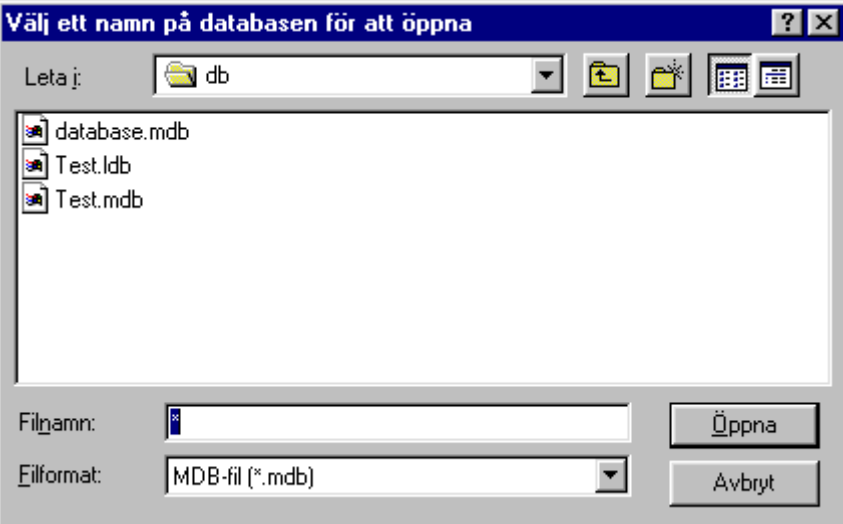

Ange namn på den önskade databasen.

## **Lägga till en ny kund i öppen databas**

Lägg till en ny kund i en redan öppnad databas genom att välja – **Ny Kund** i menyn. Fyll i alla uppgifter. Tryck på knappen **Spara data.** Tryck på **Ja/Yes** för att spara**.**

#### **Ta bort kund i öppen databas**

Markera kunden som du vill ta bort i tabellen **Databas urval:** Välj – **Ta bort Kund** i menyn.

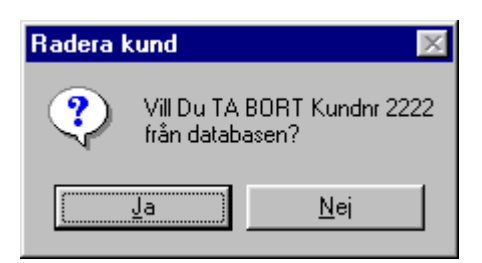

Tryck på **Ja/Yes** för att ta bort kunden.

#### **Programmera alla parametrar**

Välj en befintlig kund i databasen genom att dubbelklicka på dess rad i listan "Databasurval", eller välj att göra en ny kund enligt ovan.

Välj – **Programmera all** - knappen.

Alla data blir programmerade i telefon.

# **Programmera alla ändrade parametrar**

Välj en befintlig kund i databasen genom att dubbelklicka på dess rad i listan "Databasurval", eller välj att göra en ny kund enligt ovan.

Välj – **Programmera Ny** – knappen

Alla blåmarkerade data blir programmerade i Trygghets-/Hisstelefonen.

# **Läsa av Trygghetstelefon 4200**

Ange rätt telefonnummer i Telephone No Välj – **Avläs telefon** - knappen.

#### **Kunddata**

Flera olika parametrar kan programmeras i Trygghetstelefon 4200/Hiss- porttelefon 4120. De är indelade i kunddata samt tekniska data.

Tekniska data är placerade i flikarna (tabbarna) **Larmmottagare, Inställningar, Radioknappar** i nedre högra delen av formuläret.

Kunddata är de data som finns ovanför flikarna.

#### **Larmmottagare**

Här programmeras telefonnummer samt larmkod till 6 möjliga larmmottagare.

Man kan skapa en mall för att programmera Trygghetstelefoner/Hiss- porttelefoner, men det är viktigt att komma ihåg att ändra larmkod C1 för varje ny, sedan spara till databas och till sist programmera upp telefonen.

Om man glömmer att ange Larmkod för C1, få man följande meddelande:

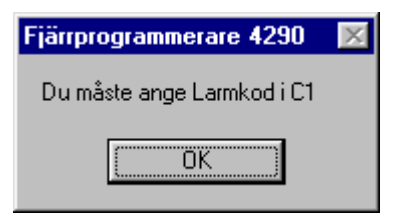

#### **Inställningar**

De olika inställningarna ställs in här t ex Logglarm, testlarm osv. För mer detaljerad information om inställningar se "Teknisk manual för 4200/4120".

#### **Larmknappar**

I trygghetstelefon 4200 kan upp till 9 olika radiosändare inprogrammeras som t ex rökdetektor och dörrlarm. Varje sändare har sin egen "slumpkod" samt larmtyp.

För att ändra larmtyp på inprogrammerade sändare i en trygghetstelefon måste den först avläsas sedan ändras larmtypen i listan över radioknappar och programmeras över tillbaka till trygghetstelefonen med **Programmera nya data** (endast de blåmarkerade parametrar

programmeras) eller med **Programmera allt** (alla parametrar programmeras).

För att programmera in en ny sändare i en trygghetstelefon via datorn så måste man veta "slumpkoden", skriva in den samt larmtyp i listan över radioknappar och programmera över till

trygghetstelefonen med **Programmera nya data** (endast de blåmarkerade parametrar programmeras) eller med **Programmera allt** (alla parametrar programmeras).

## **Utskrift/Exportera fil**

Genom att välja **Utskrift** i menyn kan den aktuella kundens data skrivas ut. Ett fönster visar en förhandsgranskning av det som skrivs ut:

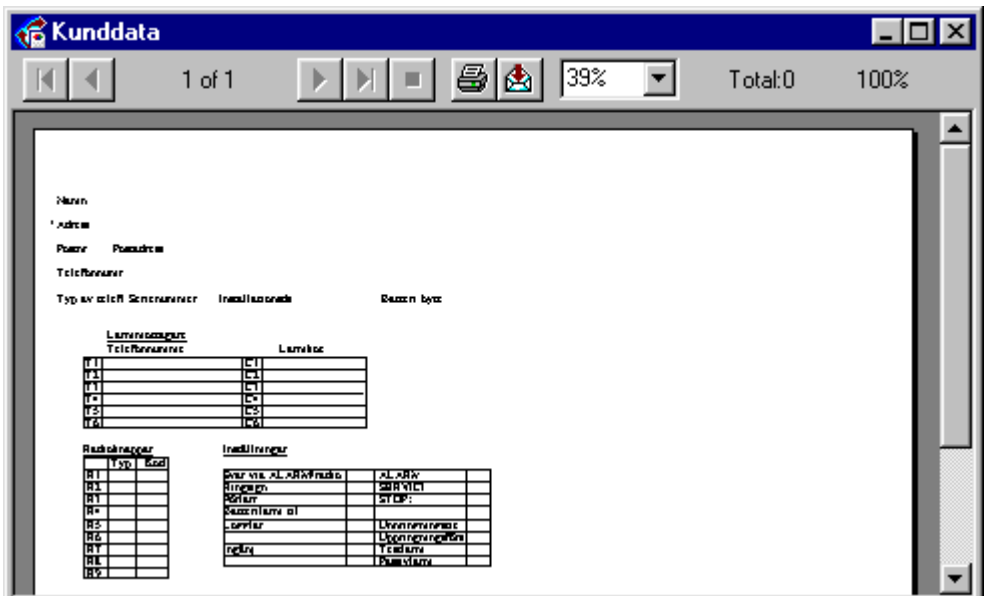

Tryck på symbolen för skrivare så startar utskriften.

Om man i stället väljer att trycka på brevsymbolen kan man välja att exportera kunddata till en fil, till exempel i MS Excel format:

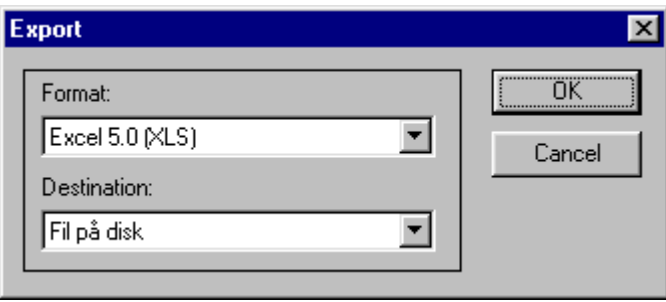

# **Com Unit**

# **Installation**

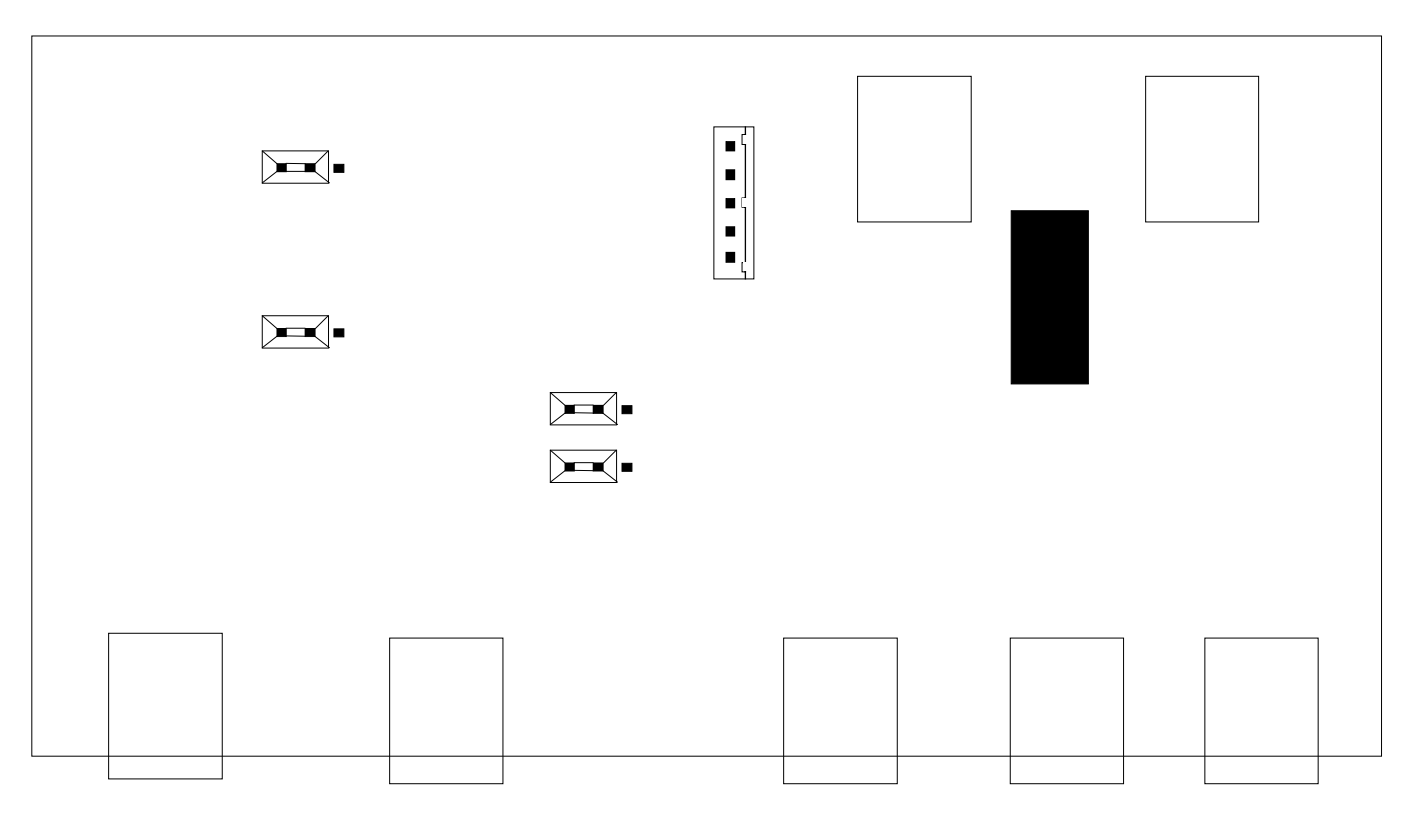

Anslut Smart Call systemets seriekabel till modular jacket märkt SC, och apparaten i fråga (personsökare, brandlarm, PC etc) till modularjacket märkt PC. Byglingarna för jord och strömförsörjning (GND, POWER) skall sitta åt samma håll och i enlighet med varifrån strömförsörjningen hämtas.

- Om strömförsörjningen kommer från Smart Call systemet, skall jumprarna för POWER och GND kopplas till SC.
- Om strömförsörjningen kommer från den apparaten som anslutits till PC ingången, skall jumprarna POWER och GND kopplas till PC.

Jumprarna för RS232 kommunikation skall kopplas mellan SC-PC.